## Games: Fun Examples

Version 5.3.4

### May 8, 2013

The PLT Games executable (or plt-games on Unix) lets you select one of the games distributed by PLT or other games installed as sub-collections of the "games" collection (see §2 "Implementing New Games").

## Contents

| 1 | Bund | undled Games                   |    |  |  |  |  |  |
|---|------|--------------------------------|----|--|--|--|--|--|
|   | 1.1  | Aces — Solitaire Card Game     | 4  |  |  |  |  |  |
|   | 1.2  | Go Fish — Kid's Card Game      | 4  |  |  |  |  |  |
|   | 1.3  | Crazy 8s — Card Game           | 5  |  |  |  |  |  |
|   | 1.4  | Blackjack — 21 Card Game       | 5  |  |  |  |  |  |
|   | 1.5  | Rummy — Card Game              | 6  |  |  |  |  |  |
|   | 1.6  | Spider — Solitaire Card Game   | 6  |  |  |  |  |  |
|   | 1.7  | Memory — Kid's Game            | 7  |  |  |  |  |  |
|   | 1.8  | Slidey — Picture Puzzle        | 7  |  |  |  |  |  |
|   | 1.9  | Same — Dot-Removing Game       | 8  |  |  |  |  |  |
|   |      | 1.9.1 The Rules                | 8  |  |  |  |  |  |
|   |      | 1.9.2 Scoring                  | 10 |  |  |  |  |  |
|   | 1.10 | Minesweeper — Logic Game       | 10 |  |  |  |  |  |
|   | 1.11 | Paint By Numbers — Logic Game  | 10 |  |  |  |  |  |
|   | 1.12 | Lights Out — Logic Game        | 12 |  |  |  |  |  |
|   | 1.13 | Pousse — Tic-Tac-Toe-like Game | 13 |  |  |  |  |  |
|   | 1.14 | Gobblet — Strategy Game        | 14 |  |  |  |  |  |
|   |      | 1.14.1 Game Rules              | 14 |  |  |  |  |  |
|   |      | 1.14.2 Controls                | 15 |  |  |  |  |  |
|   |      | 1.14.3 Auto-Play               | 15 |  |  |  |  |  |
|   | 1.15 | Jewel — 3-D Skill Game         | 16 |  |  |  |  |  |
|   | 1.16 | Parcheesi — Board Game         | 16 |  |  |  |  |  |
|   | 1.17 | Checkers — Board Game          | 17 |  |  |  |  |  |
|   | 1.18 | Chat Noir — Puzzle Game        | 17 |  |  |  |  |  |

| 4 | Showing Text Help                       | 76 |
|---|-----------------------------------------|----|
| 3 | Showing Scribbled Help                  | 75 |
| 2 | Implementing New Games                  | 74 |
|   | 1.20.3 Cube operations                  | 72 |
|   | 1.20.2 User Interaction                 | 72 |
|   | 1.20.1 The Window Layout                | 72 |
|   | 1.20 GCalc — Visual $\lambda$ -Calculus | 72 |
|   | 1.19 Tally Maze — Maze Enumeration Game | 71 |
|   | 1.18.10 Run, program, run               | 70 |
|   | 1.18.9 Tests                            | 48 |
|   | 1.18.8 Handling Input                   | 42 |
|   | 1.18.7 Drawing the World                | 36 |
|   | 1.18.6 Drawing the Cat                  | 34 |
|   | 1.18.5 The Cat's Path                   | 32 |
|   | 1.18.4 Board to Graph                   | 27 |
|   | 1.18.3 Breadth-first Search             | 24 |
|   | 1.18.2 The World                        | 19 |
|   | 1.18.1 Overview                         | 18 |

### **1** Bundled Games

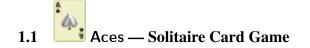

Aces is a solitaire card game. The object is to remove all of the cards from the board, except the four Aces.

Remove a card by clicking it. You may remove a card when two conditions are true. First, it must be at the bottom of one of the four stacks of cards. Second, either the ace of the same suit, or a higher card of the same suit must also be at the bottom of one of the four stacks of cards.

You may also move any card from the bottom of one of the stacks to an empty stack by clicking it. If there are still cards in the deck on the left, you may click the deck to deal four new cards, one onto the bottom of each stack.

Good Luck!

# 1.2 Go Fish — Kid's Card Game

To play Go Fish, run the PLT Games program. (Under Unix, it's called plt-games).

Go Fish is the children's card game where you try to get rid of all you cards by forming pairs. You play against two computer players.

On each turn, if you have a match in your hand, drag one of the matching cards to your numbered box, and the match will move into the box.

After forming matches from your own hand, drag one of your cards to an opponent's area to ask the opponent for a matching card:

- If the opponent has a card with the same value as the card that you drag, the opponent will give you the card, and they'll go into your match area. Drag another card to an opponent.
- If the opponent has no matching card, the top card on draw pile will move, indicating that you must "Go Fish!" Draw a card by dragging it from the draw pile to your hand. If the drawn card gives you a match, then the match will automatically move into your match area, and it's still your turn (so drag another card to one of the opponents).

The game is over when one player runs out of cards. The winner is the one with the most matches.

To play Aces, run the PLT Games program. (Under Unix, it's called plt-games). The status line at the bottom of the window provides instructions as you go. The computer players are not particularly smart.

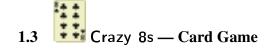

Try to get rid of all you cards by matching the value or suit of the top card in the discard pile. In the default mode, click a card to discard it; you can adjust the options so that you discard by dragging a card from your hand to the discard pile.

An 8 can be discarded at any time, and in that case, the player who discarded the 8 gets to pick any suit for it (hence the craziness of 8s). When you discard an 8, a panel of buttons appears to the right of the discard pile, so you can pick the suit.

A player can choose to draw a card instead of discarding, as long as cards are left in the draw pile. A player's turn continues after drawing, so a player can continue drawing to find something to discard. In the default mode, click the face-down draw pile in the middle of the table; you can adjust the options to that you draw by dragging it from the draw pile to your hand.

If no cards are left in the deck, a player may pass instead of discarding. To pass, click the Pass button.

The status line at the bottom of the window provides instructions as you go.

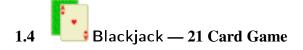

Standard Blackjack rules with the following specifics:

- 1 player (not counting the dealer).
- 4 decks, reshuffled after 3/4 of the cards are used.
- Dealer stands on soft 17s.
- Splitting is allowed only on the first two cards, and only if they are equal. 10 and the face cards are all considered equal for splitting.
- Doubling is allowed on all unsplit hands, not on split hands.
- · No blackjacks after splitting.

To play Blackjack, run the PLT Games program. (Under Unix, it's called plt-games).

To play Crazy 8s, run the PLT Games

program. (Under Unix, it's called

plt-games).

- No surrender.
- No insurance.
- No maximum under-21 hand size.
- Dealer's second card is not revealed if the player busts (or both halves of a split hand bust).

# 1.5 Rummy — Card Game

This is a simple variant of Rummy.

To play Rummy, run the PLT Games program. (Under Unix, it's called plt-games).

Put all cards in your hand into straights (3 or more cards in the same suit) and 3- or 4-ofa-kind sets to win. Each card counts for only one set. Aces can be used in both A-2-3 sequences and Q-K-A sequences.

When all of your cards fit into sets (the game detects this automatically), you win.

On each turn, you can either draw from the deck or from the top of the discard pile (drag from either to your hand), then you must discard one of your own cards (by dragging from your hand to the discard pile).

The status line at the bottom of the window provides instructions as you go. The computer player is fairly smart.

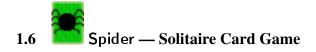

Spider is a solitaire card game played with 104 cards. The cards can include either a single suit, two suits, or four suites. (Choose your variant through the Options item in the Edit menu.)

To play Spider, run the PLT Games program. (Under Unix, it's called plt-games).

Terminology:

- *Tableau*: one of the ten stacks of cards in the play area. The game starts with six cards in the first four tableaus, and five cards in the rest; only the topmost card is face up, and others are revealed when they become the topmost card of the tableau.
- *Sequence*: a group of cards on the top of a tableau that are in the same suit, and that are in sequence, with the lowest numbered card topmost (i.e., closer to the bottom of the screen). King is high and ace is low.

The object of the game is to create a sequence with ace through king, at which point the sequence is removed from play. Create eight such sequences to win the game.

On each move, you can take one of the following actions:

- Move a sequence from any tableau to one whose topmost card (i.e., closest to the bottom of the screen) has a value that's one more than the sequence's value. Note that if the top card of the target tableau has the same suit as the sequence, a larger sequence is formed, but the target tableau's card is not required to have the same suit.
- Move a sequence to an empty tableau.
- Deal ten cards from the deck (in the upper left corder), one to each tableau. This move is allowed only if no tableau is empty.

To move a sequence, either drag it to the target tableau, or click the sequence and then click the top card of the target tableau (or the place where a single card would be for an empty tableau). Click a select card to de-select it. Clicking a card that is not a valid target for the currently selected sequence causes the clicked card's sequence to be selected (if the card is face up in a sequence).

To deal, click the deck.

To undo a move, use Undo from the Edit menu.

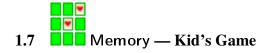

Flip two cards in a row that have the same picture, and the cards are removed. If the two cards don't match, they are flipped back over, and you try again. Each card has a single match on the board. The game is over and the clock stops when all cards are removed.

To play Memory, run the PLT Games program. (Under Unix, it's called plt-games).

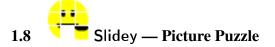

Click a tile to slide it into the adjacent space, and keep shifting tiles that way to repair the picture.

To play Slidey, run the PLT Games program. (Under Unix, it's called plt-games).

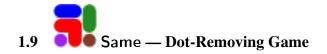

The object of Same is to score points by removing blobs from the board.

To play Same, run the PLT Games program. (Under Unix, it's called plt-games).

#### 1.9.1 The Rules

To remove a blob, click on it. As long the blob is not just a simple circle, it will disappear. After the blob disappears, the remaining pieces of the board shift around, breaking up blobs into new blobs as pieces of the old blobs fall down to fill in the empty space. If an entire column is wiped out, all of the blobs from the right will slide left to take up the empty column's space.

As an example, imagine a board looked like this:

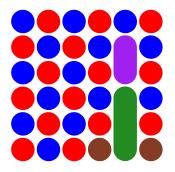

There are two places where we can click, on the green blob or on the purple one. Clicking on the green one results in this board:

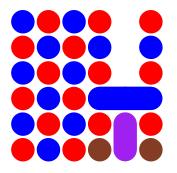

Notice the new horizontal blue blob that has appeared. That appears because the blue ball falls down into the vacated space and joins into the two adjacent blue balls.

Next, if we ignore that new blue blob and click the purple one, we get this board:

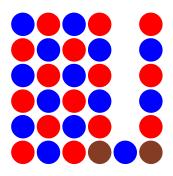

The blue circle has continued falling, which breaks up our blue blob and no new one appears because the blue circle is now next to brown circles.

If, however, we had clicked on blue blob before clicking on the purple one, we would get this board:

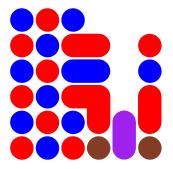

and then clicking the purple one would produce this board:

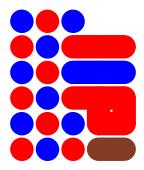

Note that the purple blob was the only blob in its column, so clicking on it shifts all of the columns to the right over to eliminate the empty space.

#### 1.9.2 Scoring

Your score increases for each ball removed from the board, in two ways. First, when you remove a blob, you get as many points as the square of the number of cells the blob occupied, so removing bigger blobs is better. Second, if there are fewer than 50 cells occupied on the board, you get a bonus. Specifically if you have 49 cells left, you get a 100 point bonus, 48 cells left yields a 200 point bonus, 47 cells a 200 point bonus etc., and if there are no cells left, you get a 5000 point bonus.

Click the New Game button to play again.

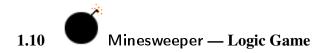

Remove all the tiles that have no bomb underneath. When you remove such a tile, a number appears that indicates how many of the surrounding squares (up to 8) have a bomb; a blank means zero bombs, and the game automatically uncovers all surrounding tiles in that case.

Right- or Control-click to flag a tile that you think has a bomb, so that you cannot accidentally uncover it. Right- or Control-click again to remove the flag.

You don't have to use flags. When all of the non-bomb tiles are removed, the game is over, and the clock stops.

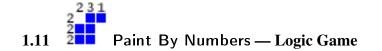

The object of Paint By Numbers is to discover which cells should be colored blue and which should be colored white. Initially, all squares are grey, indicating that the correct colors are not known. The lists of numbers to the left and above the grid are your clues to the correct color of each square. Each list of numbers specifies the pattern of blue squares in the row beside it or the column below it. Each number indicates the length of a group of blue squares. For example, if the list of numbers beside the first row is 2 3 then you know that there is a contiguous block of two blue squares followed by a contiguous block of three blue squares with at least one white square between them. The label does not tell you where the blue squares are, only their shapes. The trick is to gather as much information as you can about each row, and then use that information to determine more about each column. Eventually you should be able to fill in the entire puzzle.

Click on a square to toggle it between blue and gray. Hold down a modifier key (shift, command, meta, or alt depending on the platform) to toggle a square between white and

To play Minesweeper, run the PLT Games program. (Under Unix, it's called plt-games).

To play Paint By Numbers, run the

Unix, it's called

plt-games).

PLT Games program. (Under gray. The third button under unix and the right button under windows also toggles between white and gray.

For some puzzles, hints are available. Choose the Nongram|Show Mistakes menu item to receive the hints. This will turn all incorrectly colored squares red.

Thanks to Shoichiro Hattori for his puzzles! Visit him on the web at:

http://hattori.m78.com/puzzle/

Thanks also to many of the contributors to the Kajitani web site for permission to redistribute their puzzles. Visit them online at:

http://nonogram.freehostia.com/pbn/index.html

The specific contributors who have permitted their puzzles to be redistributed are:

snordmey /at/ dayton <dot> net itraub /at/ dragoncat <dot> net eOgb258s /at/ mail <dot> erin <dot> utoronto <dot> ca mattingly /at/ bigfoot <dot> com jennifer <dot> forman /at/ umb <dot> edu karen <dot> hoover /at/ bigfoot <dot> com sssstree /at/ ix <dot> netcom <dot> com we\_bakers\_3 /at/ earthlink <dot> net bbart /at/ cs <dot> sfu <dot> ca jonesjk /at/ thegrid <dot> net rrichard /at/ lexitech <dot> ca helena <dot> montauban /at/ auroraenergy <dot> com <dot> au barblane /at/ ionsys <dot> com m5rammy /at/ maale5 <dot> com nmbauer /at/ sprynet <dot> com ncfrench /at/ aol <dot> com km29 /at/ drexel <dot> edu jjl /at/ stanford <dot> edu disneyfan13 /at/ hotmail <dot> com richard /at/ condor-post <dot> com lady\_tabitha /at/ yahoo <dot> com vaa /at/ psulias <dot> psu <dot> edu kimbhall /at/ yahoo <dot> com kcottam /at/ cusa <dot> com karganov /at/ hotmail <dot> com jdmaynard /at/ excite <dot> com mnemoy /at/ gameworks <dot> com arrelless /at/ jayco <dot> net

azisi /at/ skiathos <dot> physics <dot> auth <dot> gr whoaleo /at/ hotmail <dot> com tucker1999 /at/ earthlink <dot> net bergles /at/ yahoo <dot> com elisabeth <dot> springfelter /at/ lanab <dot> amv <dot> se ewhaynes /at/ mit <dot> edu mjcarroll /at/ ccnmail <dot> com dahu /at/ netcourrier <dot> com joy /at/ dcs <dot> gla <dot> ac <dot> uk piobst /at/ wam <dot> umd <dot> edu dani681 /at/ aol <dot> com Talzhemir <pixel /at/ realtime <dot> net> hkittredge /at/ hotmail <dot> com allraft /at/ sccoast <dot> net karlvonl /at/ geocities <dot> com ailsa /at/ worldonline <dot> nl Carey Willis <N8NRG /at/ hotmail <dot> com> citragreen /at/ hotmail <dot> com dhalayko /at/ cgocable <dot> net jontive1 /at/ elp <dot> rr <dot> com hublan /at/ rocketmail <dot> com barbridgway /at/ compuserve <dot> com mijoy /at/ mailcity <dot> com joostdh /at/ sci <dot> kun <dot> nl gossamer\_kwaj /at/ hotmail <dot> com williamson /at/ proaxis <dot> com vacko\_6 /at/ hotmail <dot> com jojess /at/ earthlink <dot> net

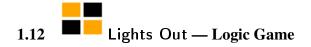

The object of this game is to turn all of the lights off. Click on a button to turn that light off, but beware it will also toggle the lights above, below to the left and to the right of that button.

To play Lights Out, run the PLT Games program. (Under Unix, it's called plt-games).

Good luck.

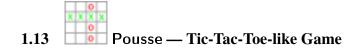

To play Pousse, run the PLT Games program. (Under Unix, it's called plt-games).

Pousse (French for "push," pronounced "poo-ss") is a 2 person game, played on an N by N board (usually 4 by 4). Initially the board is empty, and the players take turns inserting one marker of their color (X or O) on the board. The color X always goes first. The columns and rows are numbered from 1 to N, starting from the top left, as in:

|   | 1  | 2  | 2 3 | 3 4 | ł  |
|---|----|----|-----|-----|----|
|   | +- | +- | +-  | + - | -+ |
| 1 |    |    |     |     |    |
|   | +- | +- | +-  | +-  | -+ |
| 2 |    |    |     |     |    |
|   | +- | +- | +-  | +-  | -+ |
| 3 |    |    |     |     |    |
|   | +- | +- | +-  | +-  | -+ |
| 4 |    |    |     |     |    |
|   | +- | +- | +-  | +-  | -+ |

A marker can only be inserted on the board by sliding it onto a particular row from the left or from the right, or onto a particular column from the top or from the bottom. So there are 4\*N possible "moves" (ways to insert a marker). They are named L*i*, R*i*, T*i*, and B*i* respectively, where *i* is the number of the row or column where the insertion takes place.

When a marker is inserted, there may be a marker on the square where the insertion takes place. In this case, all markers on the insertion row or column from the insertion square up to the first empty square are moved one square further to make room for the inserted marker. Note that the last marker of the row or column will be pushed off the board (and must be removed from play) if there are no empty squares on the insertion row or column.

A row or a column is a *straight* of a given color if it contains N markers of the given color.

The game ends either when an insertion

- repeats a previous configuration of the board; in this case the player who inserted the marker LOSES.
- creates a configuration with more straights of one color than straights of the other color; the player whose color is dominant (in number of straights) WINS.

A game always leads to a win by one of the two players. Draws are impossible.

This game is from the 1998 ICFP programming contest.

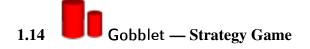

Gobblet! is a board game from Blue Orange Games:

http://www.blueorangegames.com/

Our 3x3 version actually corresponds to **Gobblet! Jr.**, while the 4x4 version matches Gobblet!.

The Blue Orange web site provides rules for **Gobblet! Jr.** and **Gobblet!**. The rules below are in our own words; see also the Blue Orange version.

#### 1.14.1 Game Rules

The 3x3 game is a generalization of tic-tac-toe:

- The object of the game is to get three in a row of your color, vertically, horizontally, or diagonally. Size doesn't matter for determining a winner.
- Each player (red or yellow) starts with 6 pieces: two large, two medium, and two small.
- On each turn, a player can either place a new piece on the board, or move a piece already on the board—from anywhere to anywhere, as long as the "from" and "to" are different.
- A piece can be placed (or moved to) an empty space, or it can be placed/moved on top of a smaller piece already on the board, "gobbling" the smaller piece. The smaller piece does not have to be an opponent's piece, and the smaller piece may itself have gobbled another piece previously.
- Only visible pieces can be moved, and only visible pieces count toward winning. Gobbled pieces stay on the board, however, and when a piece is moved, any piece that it gobbled stays put and becomes visible.
- If moving a piece exposes a winning sequence for the opponent, and if the destination for the move does not cover up one of the other pieces in the sequence, then the opponent wins—even if the move makes a winning sequence for the moving player.
- Technically, if a player touches a piece, then the piece must be moved on that turn. In other words, you're not allowed to peek under a piece to remind yourself whether it gobbled anything. If the piece can't be moved, the player forfeits. This particular rule is not enforced by our version in part because our version supports a rewind button, which is also not in the official game.

To play Gobblet, run the PLT Games program. (Under Unix, it's called plt-games). The 4x4 game has a few changes:

- The object of the game is to get four in a row of your color.
- Each player (red or yellow) starts with 12 pieces: three large, three medium-large, three medium-small, and three small.
- Each player's pieces are initially arranged into three stacks off the board, and only visible pieces can be moved onto the board. The initial stacks prevent playing a smaller piece before a corresponding larger piece.
- When a piece is moved from off-board onto the board, it must be moved to either (1) an empty space, or (2) a space to gobble an opponent's piece that is part of three in a row (for the opponent). In other words, a new piece can gobble only an opponent's piece, and only to prevent an immediate win on the opponent's next turn. These restrictions do not apply when a piece that is already on the board is moved.

#### 1.14.2 Controls

Click and drag pieces in the obvious way to take a turn. The shadow under a piece shows where it will land when you drop it.

Use the arrow keys on your keyboard to rotate the board. Use the - and = keys to zoom in and out. Use \_ and + to make the game smaller and larger. (Changing the size adjusts perspective in a slightly different way than zooming.) Depending on how keyboard focus works on your machine, you may have to click the board area to make these controls work.

The button labeled < at the bottom of the window rewinds the game by one turn. The button labeled > re-plays one turn in a rewound game. An alternate move can be made at any point in a rewound game, replacing the old game from that point on.

#### 1.14.3 Auto-Play

Turn on a computer player at any time by checking the Auto-Play Red or Auto-Play Yellow checkbox. If you rewind the game, you can choose an alternate move for yourself or for the auto-player to find out what would have happened. The auto-player is not always deterministic, so replying the same move might lead to a different result. You can disable an auto-player at any point by unchecking the corresponding Auto-Play" checkbox.

Important: In the 3x3 game, you *cannot* win as yellow against the smart auto-player (if the auto-player is allowed to play red from the start of the game). In other words, red has a forced win in the 3x3 game, and the smart auto-player knows the path to victory. You might have a chance to beat the red player in the default mode, though, which is represented by the Ok choice (instead of Smart) in the Auto-Play Options dialog.

Configure the auto-player by clicking the Auto-Play Options button. Currently, there's no difference between Smart and Ok in the 4x4 game.

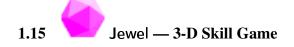

The board is an 8 by 8 array of jewels of 7 types. You need to get 3 or more in a row horizontally or vertically in order to score points. You can swap any two jewels that are next to each other up and down or left and right. The mechanic is to either:

- Click the mouse on the first one, then drag in the direction for the swap.
- Move a bubble using the arrow keys, lock the bubble to a jewel with the space bar, and the swap the locked jewel with another by using the arrow keys. Space unlocks a locked bubble without swapping.

Jewels can only be swapped if after the swap there are at least 3 or more same shape or color in a row or column. Otherwise the jewels return to their original position. There is a clock shown on the left. When it counts down to 0 the game is over. Getting 3 in a row adds time to the clock.

Hit spacebar to start a new game then select the difficulty number by pressing 0, 1, 2, 3, or 0. You can always press ESC to exit. During playing press P to pause the game.

The code is released under the LGPL. The code is a conversion of Dave Ashley's C program to Scheme with some modifications and enhancements.

Enjoy.

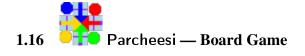

To play Parcheesi, run the PLT Games program. (Under Unix, it's called plt-games).

To play Jewel, run the PLT Games

program. (Under Unix, it's called

plt-games).

Parcheesi is a race game for four players. The goal is for each player to move their pieces from the starting position (the circles in the corners) to the home square (in the center of the board), passing a nearly complete loop around the board in the counter-clockwise direction and then heads up towards the main row. For example, the green player enters from the bottom right, travels around the board on the light blue squares, passing each of the corners, until it reaches the middle of the bottom of the board, where it turns off the light blue squares and heads into the central region.

On each turn, the player rolls two dice and advances the pawn, based on the die rolls. Typically the players may move a pawn for each die. The pawn moves by the number of pips showing on the die and all of the dice must be used to complete a turn.

There are some exceptions, however:

- You must roll a 5 (either directly or via summing) to enter from the start area to the main ring.
- If two pieces of the same color occupy a square, no pieces may pass that square.
- If an opponent's piece lands on your piece, you piece is returned to the starting area and the opponent receives a bonus of 20 (which is treated just as if they had rolled a 20 on the dice).
- If your piece makes it home (and it must do so by exact count) you get a bonus of 10, to be used as an additional die roll.

These rules induce a number of unexpected corner cases, but the GUI only lets you make legal moves. Watch the space along the bottom of the board for reasons why a move is illegal or why you have not used all of your die rolls.

The automated players are:

- · Reckless Renee, who tries to maximize the chances that someone else bops her.
- Polite Polly, who tries to minimize the distance her pawns move. ("No, after *you*. I insist.")
- Amazing Grace, who tries to minimize the chance she gets bopped while moving as far as possible.

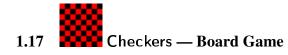

To play Checkers, run the PLT Games program. (Under Unix, it's called plt-games).

This simple checkers game (with no AI player) is intended as a demonstration use of the games/gl-board-game library.

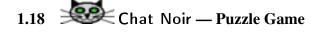

The goal of Chat Noir is to stop the cat from escaping the board. Each turn you click on a circle, which prevents the cat from stepping on that space, and the cat responds by taking a step. If the cat is completely boxed in and thus unable reach the border, you win. If the cat does reach the border, you lose.

To start a new game, hit the "n" key (but only after losing or winning a game).

To play Chat Noir, run the PLT Games program. (Under Unix, it's called plt-games).

To get some insight into the cat's behavior, press the "h" key. It will show you the cells that are on the cat's shortest path to the edge, assuming that the cell underneath the mouse has been blocked, so you can experiment to see how the shortest paths change by moving your mouse around. Note that this slows down the game considerably, so you can turn it back off by pressing "h" again.

The game was inspired by the one at Game Design and has essentially the same rules. It also inspired the final project for the introductory programming course at the University of Chicago in the fall of 2008.

The remainder of this document explains the implementation of the Chat Noir game in a Literate Programming style.

#### 1.18.1 Overview

Chat Noir is implemented using HtDP's universe library: 2htdp/universe (although it only uses the "world" portions of that library). The program is divided up into six parts: the world data definition, an implementation of breadth-first search, code that handles drawing of the world, code that handles user input, and some code that builds an initial world and starts the game.

<*main*>::=

```
(require racket/list racket/math
        (for-syntax racket/base))
(require 2htdp/universe htdp/image lang/posn racket/contract)
<world>
<breadth-first-search>
<board->graph>
<cats-path>
<drawing-the-cat>
<drawing>
<input>
<initial-world>
<tests>
<go>
```

Each section also comes with a series of test cases that are collected into the <tests> chunk at the end of the program.

<*tests*> ::=

<test-infrastructure> <world-tests> <board->graph-tests> <breadth-first-search-tests> <cats-path-tests> <drawing-tests> <input-tests>

Each test case uses either test, a simple form that accepts two arguments and compares them with equal?, or test/set which accepts two lists and compares them as if they were sets.

In general, most of the test cases are left to the end of the document, organized in a series of chunks that match the functions being tested. Some of the test cases, however, provide nice illustrations of the behavior of the function and so are included in the function's description.

#### 1.18.2 The World

The main data structure for Chat Noir is world. It comes with a few functions that construct empty worlds and test cases for them.

*<world>::=* 

<cell-struct> <world-struct> <empty-world> <empty-board> <blocked-cells> <block-cell>

<world-tests> ::=

<empty-world-test> <empty-board-test> <blocked-cells-tests>

The main structure definition is the world struct.

#### <world-struct> ::=

```
(>=/c 3))]
[mouse-posn (or/c #f posn?)]
[help? boolean?])
```

```
#:transparent)
```

It consists of a structure with six fields:

- board: representing the state of the board as a list of cells, one for each circle on the game.
- cat: a posn indicating the position of the cat (interpreting the posn in the way that they are interpreted for the board field),
- state: the state of the game, which can be one of
  - 'playing, indicating that the game is still going; this is the initial state.
  - 'cat-won, indicating that the game is over and the cat won, or
  - 'cat-lost, indicating that the game is over and the cat lost.
- size: an odd natural number indicating the size of the board
- mouse-posn: a posn for the location of the mouse (or #f if the mouse is not in the window), and
- help?: a boolean indicating if help should be shown.

A cell is a structure with two fields:

<cell-struct> ::=

```
(define-struct/contract cell ([p posn?]
                                 [blocked? boolean?])
#:transparent)
```

The coordinates of the posn in the first field indicate a position on the hexagonal grid. This program represents the hexagon grid as a series of rows that are offset from each other by 1/2 the size of the each cell. The y field of the posn refers to the row of the cell, and the x coordinate the position in the row. This means that, for example, (make-posn 1 0) is centered above (make-posn 1 0) and (make-posn 1 1).

The boolean in the blocked? field indicates if the cell has been clicked on, thus blocking the cat from stepping there.

The empty-board function builds a list of cells that correspond to an empty board. For example, here's what an empty 7x7 board looks like, as a list of cells.

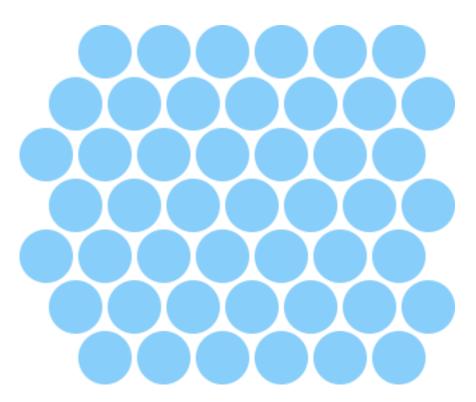

It contains 7 rows and, with the exception of the first and last rows, each row contains 7 cells. Notice how the even and odd rows are offset from each other by 1/2 of the size of the cell. The first and last row are missing their left-most cells because those cells are useless, from the perspective of the gameplay, Specifically, all of the neighbors of the missing cells are also on the boundary and thus the cat would win if it ever steps on one of those neighboring cells, ending the game.

The 3x3 board also has the same property that it consists of three rows, each with three cells, but where the first and last row are missing their left-most cells.

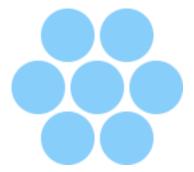

And here is how that board looks as a list of cells.

<*empty-board-test*> ::=

```
(test (empty-board 3)
    (list
        (make-cell (make-posn 0 1) #f)
        (make-cell (make-posn 1 0) #f)
        (make-cell (make-posn 1 1) #f)
        (make-cell (make-posn 1 2) #f)
        (make-cell (make-posn 2 0) #f)
        (make-cell (make-posn 2 1) #f)
        (make-cell (make-posn 2 2) #f))))
```

The empty-board function consists of two (nested) calls to build-list that build a list of lists of cells, one for each pair of coordinates between 0 and board-size. Then, append flattens the nested lists and the filter expression removes the corners.

```
<empty-board>::=
```

```
(define/contract (empty-board board-size)
 (-> (and/c natural-number/c odd? (>=/c 3))
     (listof cell?))
 (filter
  (not-corner? board-size)
   (apply
   append
   (build-list
    board-size
     (lambda (i)
       (build-list
       board-size
       (lambda (j)
          (make-cell (make-posn i j)
                     #f))))))))
(define/contract ((not-corner? board-size) c)
 (-> (and/c natural-number/c odd? (>=/c 3))
     (-> cell?
         boolean?))
 (not (and (= 0 (posn-x (cell-p c)))
            (or (= 0 (posn-y (cell-p c)))
                (= (- board-size 1)
                   (posn-y (cell-p c))))))
```

Building an empty world is simply a matter of building an empty board, finding the initial position of the cat and filling in all of the fields of the world struct. For example, this is

the empty world of size 3. It puts the cat at (make-posn 1 1), sets the state to 'playing, records the size 3, and sets the current mouse position to #f and the state of the "h" key to #f.

#### <*empty-world-test*> ::=

```
(test (empty-world 3)
  (make-world (empty-board 3)
        (make-posn 1 1)
        'playing
        3
        #f
        #f))
```

The empty-world function generalizes the example by computing the cats initial position as the center spot on the board.

#### <empty-world>::=

The add-n-random-blocked-cells function accepts a list of cells and returns a new list of cells where n of the unblocked cells in all-cells are now blocked.

If n is zero, of course, no more cells should be blocked, so the result is just all-cells. Otherwise, the function computes unblocked-cells, a list of all of the unblocked cells (except the cat's initial location), and then randomly picks a cell from it, calling block-cell to actually block that cell.

```
<blocked-cells> ::=
```

```
(define/contract (add-n-random-blocked-cells n all-cells board-
size)
  (-> natural-number/c (listof cell?) (and/c natural-
number/c odd? (>=/c 3))
```

```
(listof cell?))
  (cond
    [(zero? n) all-cells]
    felse
     (let* ([unblocked-cells
             (filter (lambda (x)
                        (let ([cat-cell? (and (= (posn-x (cell-
p x))
                                                  (quotient board-
size 2))
                                              (= (posn-y (cell-
p x))
                                                  (quotient board-
size 2)))])
                          (and (not (cell-blocked? x))
                               (not cat-cell?))))
                     all-cells)]
            [to-block (list-ref unblocked-cells
                                 (random (length unblocked-
cells)))])
       (add-n-random-blocked-cells
        (sub1 n)
        (block-cell (cell-p to-block) all-cells)
        board-size))]))
```

The block-cell function accepts a posn and a list of cell structs and updates the relevant cell, setting its blocked? field to #t.

```
<\!\!\textit{block-cell}\!>::=
```

#### 1.18.3 Breadth-first Search

The cat's move decision is based on a breadth-first search of a graph. The graph's nodes are the cells on the board plus a special node called 'boundary that is adjacent to every cell on the boundary of the graph. In addition to the boundary edges, there are edges between each pair of adjacent cells, unless one of the cells is blocked, in which case it has no edges at all (even to the boundary).

This section describes the implementation of the breadth-first search, leaving details of how the graph connectivity is computed from the board to the next section.

```
<br/>
<br/>
dth-first-search> ::=
```

<dist-cell-data-definition> <lookup-in-table> <build-bfs-table>

<br/>
<br/>
dth-first-search-tests> ::=

<lookup-in-table-tests> <build-bfs-table-tests>

The breadth-first function constructs a distance-map, which is a list of dist-cell structs:

```
<dist-cell-data-definition> ::=
```

Each p field in the dist-cell is a position on the board and the n field is a natural number, indicating the distance of the shortest path from the node to some fixed point on the board.

The function lookup-in-table returns the distance from the fixed point to the given posn, returning ' $\infty$  if the posn is not in the table.

#### <lookup-in-table> ::=

```
(define/contract (lookup-in-table t p)
 (-> (listof dist-cell?) posn?
      (or/c '∞ natural-number/c))
 (cond
      [(empty? t) '∞]
      [else (cond
            [(equal? p (dist-cell-p (first t)))
            (dist-cell-n (first t))]
            [else
            (lookup-in-table (rest t) p)])]))
```

The build-bfs-table accepts a world and a cell (indicating the fixed point) and returns a distance map encoding the distance to that cell. For example, here is the distance map for the distance to the boundary.

```
<build-bfs-table-tests> ::=
```

The boundary is zero steps away; each of the cells that are on the boundary are one step away and the center is two steps away.

The core of the breadth-first search is this function, bst. It accepts a queue of the pending nodes to visit and a dist-table that records the same information as a distance-map, but in an immutable hash-table. The dist-map is an accumulator, recording the distances to all of the nodes that have already been visited in the graph, and is used here to speed up the computation. The queue is represented as a list of vectors of length two. Each element in the queue contains a posn, or the symbol 'boundary and that posn's distance.

*<bfs>*::=

```
[(hash-ref dist-table p #f)
(bfs (rest queue) dist-table)]
[else
(bfs
(append (rest queue)
(map (\lambda (p) (vector p (+ dist 1)))
(neighbors/w p)))
(hash-set dist-table p dist))]))]))
```

If the queue is empty, then the accumulator contains bindings for all of the (reachable) nodes in the graph, so we just return it. If it isn't empty, then we extract the first element from the queue and name its consituents p and dist. Next we check to see if the node at the head of the queue is in dist-table. If it is, we just move on to the next element in the queue. If that node is not in the dist-table, then we add all of the neighbors to the queue, in the append expression, and update the dist-table with the distance to this node. Because we always add the new children to the end of the queue and always look at the front of the queue, we are guaranteed that the first time we see a node, it will be with the shortest distance.

The build-bfs-table function packages up bfs function. It accepts a world and an initial position and returns a distance-table.

```
<build-bfs-table> ::=
```

```
(define/contract (build-bfs-table world init-point)
 (-> world? (or/c 'boundary posn?)
        (listof dist-cell?))
  (define neighbors/w (neighbors world))
        <bfs>
        (hash-map
        (bfs (list (vector init-point 0))
              (make-immutable-hash '()))
        make-dist-cell))
```

As you can see, the first thing it does is bind the free variable in bfs to the result of calling the neighbors function (defined in the chunk <neighbors>) and then it has the <bfs> chunk. In the body it calls the bfs function and then transforms the result, using hash-map, into a list of cells.

#### 1.18.4 Board to Graph

As far as the build-bfs-table function goes, all of the information specific to Chat Noir is encoded in the neighbors function. It accepts a world and returns a function that computes the neighbors of the boundary and of nodes. This section describes how it is implemented.

```
<board->graph> ::=
```

```
<neighbors>
<neighbors-blocked/boundary>
<adjacent>
<in-bounds?>
<on-boundary?>
```

```
<body><br/>
<body><br/>
<br/>
<br/>
<br/>
<br/>
<br/>
<br/>
<br/>
<br/>
<br/>
<br/>
<br/>
<br/>
<br/>
<br/>
<br/>
<br/>
<br/>
<br/>
<br/>
<br/>
<br/>
<br/>
<br/>
<br/>
<br/>
<br/>
<br/>
<br/>
<br/>
<br/>
<br/>
<br/>
<br/>
<br/>
<br/>
<br/>
<br/>
<br/>
<br/>
<br/>
<br/>
<br/>
<br/>
<br/>
<br/>
<br/>
<br/>
<br/>
<br/>
<br/>
<br/>
<br/>
<br/>
<br/>
<br/>
<br/>
<br/>
<br/>
<br/>
<br/>
<br/>
<br/>
<br/>
<br/>
<br/>
<br/>
<br/>
<br/>
<br/>
<br/>
<br/>
<br/>
<br/>
<br/>
<br/>
<br/>
<br/>
<br/>
<br/>
<br/>
<br/>
<br/>
<br/>
<br/>
<br/>
<br/>
<br/>
<br/>
<br/>
<br/>
<br/>
<br/>
<br/>
<br/>
<br/>
<br/>
<br/>
<br/>
<br/>
<br/>
<br/>
<br/>
<br/>
<br/>
<br/>
<br/>
<br/>
<br/>
<br/>
<br/>
<br/>
<br/>
<br/>
<br/>
<br/>
<br/>
<br/>
<br/>
<br/>
<br/>
<br/>
<br/>
<br/>
<br/>
<br/>
<br/>
<br/>
<br/>
<br/>
<br/>
<br/>
<br/>
<br/>
<br/>
<br/>
<br/>
<br/>
<br/>
<br/>
<br/>
<br/>
<br/>
<br/>
<br/>
<br/>
<br/>
<br/>
<br/>
<br/>
<br/>
<br/>
<br/>
<br/>
<br/>
<br/>
<br/>
<br/>
<br/>
<br/>
<br/>
<br/>
<br/>
<br/>
<br/>
<br/>
<br/>
<br/>
<br/>
<br/>
<br/>
<br/>
<br/>
<br/>
<br/>
<br/>
<br/>
<br/>
<br/>
<br/>
<br/>
<br/>
<br/>
<br/>
<br/>
<br/>
<br/>
<br/>
<br/>
<br/>
<br/>
<br/>
<br/>
<br/>
<br/>
<br/>
<br/>
<br/>
<br/>
<br/>
<br/>
<br/>
<br/>
<br/>
<br/>
<br/>
<br/>
<br/>
<br/>
<br/>
<br/>
<br/>
<br/>
<br/>
<br/>
<br/>
<br/>
<br/>
<br/>
<br/>
<br/>
<br/>
<br/>
<br/>
<br/>
<br/>
<br/>
<br/>
<br/>
<br/>
<br/>
<br/>
<br/>
<br/>
<br/>
<br/>
<br/>
<br/>
<br/>
<br/>
<br/>
<br/>
<br/>
<br/>
<br/>
<br/>
<br/>
<br/>
<br/>
<br/>
<br/>
<br/>
<br/>
<br/>
<br/>
<br/>
<br/>
<br/>
<br/>
<br/>
<br/>
<br/>
<br/>
<br/>
<br/>
<br/>
<br/>
<br/>
<br/>
<br/>
<br/>
<br/>
<br/>
<br/>
<br/>
<br/>
<br/>
<br/>
<br/>
<br/>
<br/>
<br/>
<br/>
<br/>
<br/>
<br/>
<br/>
<br/>
<br/>
<br/>
<br/>
<br/>
<br/>
<br/>
<br/>
<br/>
<br/>
<br/>
<br/>
<br/>
<br/>
<br/>
<br/>
<br/>
<br/>
<br/>
<br/>
<br/>
<br/>
<br/>
<br/>
<br/>
<br/>
<br/>
<br/>
<br/>
<br/>
<br/>
<br/>
<br/>
<br/>
<br/>
<br/>
<br/>
<br/>
<br/>
<br/>
<br/>
<br/>
<br/>
<br/>
<br/>
<br/>
<br/>
<br/>
<br/>
<br/>
<br/>
```

<on-boundary?-tests> <in-bounds?-tests> <adjacent-tests> <neighbors-tests>

The neighbors functions accepts a world and then returns a function that computes the neighbors of a posn and of the 'boundary.

For example, (make-posn 1 0) has four neighbors:

```
<neighbors-tests> ::=
```

and (make-posn 0 1) has four neighbors:

```
<neighbors-tests> ::=
 (test ((neighbors (empty-world 7)) (make-posn 0 1))
    (list 'boundary
        (make-posn 1 0)
        (make-posn 1 1)
        (make-posn 0 2)
        (make-posn 1 2)))
```

as you can see in the earlier pictures of the 7x7 empty board. Also, there are 6 neighbors of the boundary in the 3x3 board:

<neighbors-tests> ::=

```
(test ((neighbors (empty-world 3)) 'boundary)
    (list (make-posn 0 1)
        (make-posn 1 0)
        (make-posn 1 2)
        (make-posn 2 0)
        (make-posn 2 1)
        (make-posn 2 2)))
```

This is the neighbors function. After it accepts the world, it builds a list of the blocked cells in the world and a list of the cells that are on the boundary (and not blocked). Then it returns a function that is specialized to those values.

#### <*neighbors*>::=

```
(define/contract (neighbors w)
 (-> world?
      (-> (or/c 'boundary posn?)
          (listof (or/c 'boundary posn?))))
 (define blocked
    (map cell-p
         (filter (lambda (c)
                   (or (cell-blocked? c)
                       (equal? (cell-p c) (world-mouse-posn w))))
                 (world-board w))))
 (define boundary-cells
    (filter (lambda (p)
              (and (not (member p blocked))
                   (on-boundary? p (world-size w))))
            (map cell-p (world-board w))))
 (\lambda (p))
    (neighbors-blocked/boundary blocked
                                 boundary-cells
                                 (world-size w)
                                 p)))
```

The neighbors-blocked/boundary function is given next. If p is blocked, it returns the empty list. If it is on the boundary, the function simply returns boundary-cells. Otherwise, neighbors-blocked/boundary calls adjacent to compute the posns that are adjacent to p, filtering out the blocked posns and binds that to adjacent-posns. It then filters out the posns that would be outside of the board. If those two lists are the same, then p is not on the boundary, so we just return in-bounds. If the lists are different, then we know that p must have been on the boundary, so we add 'boundary to the result list.

<neighbors-blocked/boundary> ::=

```
(define/contract (neighbors-blocked/boundary blocked
                                               boundary-cells
                                               size
                                               p)
 (-> (listof posn?)
      (listof posn?)
     natural-number/c
      (or/c 'boundary posn?)
      (listof (or/c 'boundary posn?)))
 (cond
    [(member p blocked)
     '()]
    [(equal? p 'boundary)
    boundary-cells]
    [else
     (let* ([x (posn-x p)]
            [adjacent-posns
             (filter (\lambda (x) (not (member x blocked)))
                      (adjacent p))]
            [in-bounds
             (filter (\lambda (x) (in-bounds? x size))
                      adjacent-posns)])
       (cond
         [(equal? in-bounds adjacent-posns)
          in-bounds]
         felse
          (cons 'boundary in-bounds)]))]))
```

There are the three functions that build the basic graph structure from a board as used by neighbors.

The first function is adjacent. It consumes a posn and returns six posns that indicate what the neighbors are, without consideration of the size of the board (or the missing corner pieces).

For example, these are the posns that are adjacent to  $(make-posn \ 0 \ 1)$ ; note that the first and the third are not on the board and do not show up in neighbors function example above.

<adjacent-tests> ::=

```
(make-posn 1 1)
(make-posn 0 2)
(make-posn 1 2)))
```

The adjacent function has two main cases; first when the y coordinate of the posn is even and second when it is odd. In each case, it is just a matter of looking at the board and calculating coordinate offsets.

```
<adjacent> ::=
```

```
(define/contract (adjacent p)
 ( - > posn?
     (and/c (listof posn?)
             (lambda (l) (= 6 (length l)))))
 (let ([x (posn-x p)]
        [y (posn-y p)])
    (cond
     [(even? y)
       (list (make-posn (- x 1) (- y 1))
             (make-posn x (- y 1))
             (make-posn (- x 1) y)
             (make-posn (+ x 1) y)
             (make-posn (- x 1) (+ y 1))
             (make-posn x (+ y 1)))]
     [else
      (list (make-posn x (- y 1))
             (make-posn (+ x 1) (- y 1))
             (make-posn (- x 1) y)
             (make-posn (+ x 1) y)
             (make-posn x (+ y 1))
             (make-posn (+ x 1) (+ y 1)))])))
```

The on-boundary? function returns #t when the posn would be on the boundary of a board of size board-size. Note that this function does not have to special case the missing posns from the corners.

```
<on-boundary?> ::=
```

```
(define/contract (on-boundary? p board-size)
 (-> posn? natural-number/c
    boolean?)
 (or (= (posn-x p) 0)
    (= (posn-y p) 0)
    (= (posn-x p) (- board-size 1))
    (= (posn-y p) (- board-size 1))))
```

The in-bounds? function returns #t when the posn is actually on the board, meaning that the coordinates of the posn are within the board's size, and that the posn is not one of the two corners that have been removed.

```
<in-bounds?> ::=
```

```
(define/contract (in-bounds? p board-size)
 (-> posn? natural-number/c
    boolean?)
 (and (<= 0 (posn-x p) (- board-size 1))
        (<= 0 (posn-y p) (- board-size 1))
        (not (equal? p (make-posn 0 0)))
        (not (equal? p (make-posn 0 (- board-size 1))))))
```

#### 1.18.5 The Cat's Path

Once we have a breadth-first search all sorted out, we can use it to build a function that determines where the shortest paths from the cat's current position to the boundary are.

```
<cats-path> ::=
```

```
<on-cats-path?>
<+/f>
```

<cats-path-tests> ::=

<on-cats-path?-tests> <+/f-tests>

The function on-cats-path? accepts a world and returns a predicate on the posns in the world. The predicate indicates if the given posn is on the shortest path.

For example, in a world of size 7 with the cat at (make-posn 2 2), the circles with white centers are on the shortest path to the boundary:

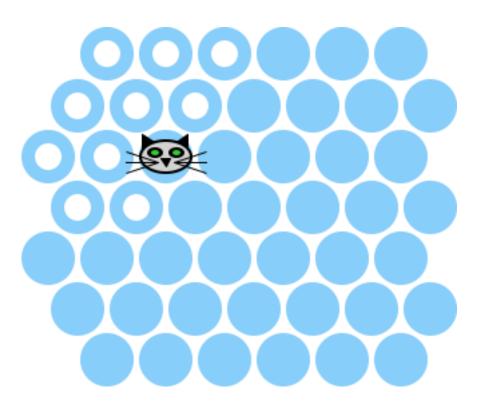

So we can formulate two test cases using this world, one in the white circles and one not:

```
<on-cats-path?-tests> ::=
```

The computation of the shortest path to the boundary proceeds by computing two distance maps; the distance map to the boundary and the distance map to the cat. Then, a node is on one of the shortest paths if the distance to the cat plus the distance to the boundary is equal to the distance from the cat to the boundary.

The code is essentially that, plus two other special cases. Specifically if the "h" key is not

pressed down, then we just consider no cells to be on that shortest path. And if the distance to the cat is ' $\infty$ , then again no nodes are on the path. The second situation happens when the cat is completely boxed in and has lost the game.

<on-cats-path?>::=

```
(define/contract (on-cats-path? w)
 (-> world? (-> posn? boolean?))
 (cond
    [(world-help? w)
     (let ()
       (define edge-distance-map (build-bfs-table w 'boundary))
       (define cat-distance-map (build-bfs-table w (world-cat w)))
       (define cat-distance
         (lookup-in-table edge-distance-map (world-cat w)))
       (cond
         [(equal? cat-distance '\infty)
          (lambda (p) #f)]
         [else
          (lambda (p)
            (equal? (+/f (lookup-in-table cat-distance-map p)
                         (lookup-in-table edge-distance-map p))
                    cat-distance))]))]
    [else
     (lambda (p) #f)]))
```

Finally, the helper function +/f is just like +, except that it returns ' $\infty$  if either argument is ' $\infty$ .

```
<+/f> ::=

(define (+/f x y)

(cond

[(or (equal? x '\omega) (equal? y '\omega))

'\omega]

[else

(+ x y)]))
```

#### **1.18.6** Drawing the Cat

This code is three large, similar constants, bundled up into the cat function. The thinkingcat is the one that is visible when the game is being played. It differs from the others in that it does not have a mouth. The mad-cat is the one that you see when the cat loses. It differs from the others in that its pinks turn pink. Finally, the happy-cat shows up when the cat wins and it is just like the thinking-cat except it has a smile.

#### <drawing-the-cat> ::=

```
(define/contract (cat mode)
 (-> (or/c 'mad 'happy 'thinking) image?)
 (define face-width 36)
 (define face-height 22)
 (define face-color
   (cond
     [(eq? mode 'mad) 'pink]
     [else 'lightgray]))
 (define left-ear
   (regular-polygon 3 8 'solid 'black (/ pi -3)))
 (define right-ear
   (regular-polygon 3 8 'solid 'black 0))
 (define ear-x-offset 14)
 (define ear-y-offset 9)
 (define eye (overlay (ellipse 12 8 'solid 'black)
                       (ellipse 6 4 'solid 'limegreen)))
 (define eye-x-offset 8)
 (define eye-y-offset 3)
 (define nose
   (regular-polygon 3 5 'solid 'black (/ pi 2)))
 (define mouth-happy
   (overlay (ellipse 8 8 'solid face-color)
             (ellipse 8 8 'outline 'black)
             (move-pinhole
              (rectangle 10 5 'solid face-color)
              0
              4)))
 (define mouth-no-expression
   (overlay (ellipse 8 8 'solid face-color)
             (ellipse 8 8 'outline face-color)
             (rectangle 10 5 'solid face-color)))
 (define mouth
   (cond
     [(eq? mode 'happy) mouth-happy]
```

```
[else mouth-no-expression]))
 (define mouth-x-offset 4)
 (define mouth-y-offset -5)
 (define (whiskers img)
   (add-line
    (add-line
     (add-line
      (add-line
       (add-line
        (add-line
         img
         6 4 30 12 'black)
        6 4 30 4 'black)
       6 4 30 -4 'black)
      -6 4 -30 12 'black)
     -6 4 -30 4 'black)
    -6 4 -30 -4 'black))
 (whiskers
   (overlay
   (move-pinhole left-ear (- ear-x-offset) ear-y-offset)
   (move-pinhole right-ear (- ear-x-offset 1) ear-y-offset)
   (ellipse (+ face-width 4) (+ face-height 4) 'solid 'black)
   (ellipse face-width face-height 'solid face-color)
   (move-pinhole mouth (- mouth-x-offset) mouth-y-offset)
   (move-pinhole mouth mouth-x-offset mouth-y-offset)
   (move-pinhole eye (- eye-x-offset) eye-y-offset)
   (move-pinhole eye eye-x-offset eye-y-offset)
   (move-pinhole nose -1 -4))))
(define thinking-cat (cat 'thinking))
(define happy-cat (cat 'happy))
(define mad-cat (cat 'mad))
```

#### 1.18.7 Drawing the World

```
<drawing> ::=
```

<constants> <render-world> <chop-whiskers> <render-board> <render-cell> <world-width>

```
<world-height>
<cell-center-x>
<cell-center-y>
```

<drawing-tests> ::=

<cell-center-x-tests> <cell-center-y-tests> <world-size-tests> <render-cell-tests> <chop-whiskers-tests> <render-world-tests>

There are a number of constants that are given names to make the code more readable.

These first two constants give the radius of the circles that are drawn on the board, plus the radius of an invisible circle that, if they were drawn on top of the circles, would touch each other. Accordingly, circle-spacing is used when computing the positions of the circles, but the circles are drawn using circle-radius.

```
<constants> ::=
```

```
(define circle-radius 20)
(define circle-spacing 22)
```

The other four constants specify the colors of the circles.

```
<constants> ::=
```

```
(define normal-color 'lightskyblue)
(define on-shortest-path-color 'white)
(define blocked-color 'black)
(define under-mouse-color 'black)
```

The main function for drawing a world is render-world. It is a fairly straightforward composition of helper functions. First, it builds the image of a board, and then puts the cat on it. Lastly, since the whiskers of the cat might now hang off of the edge of the board (if the cat is on a leftmost or rightmost cell), it trims them. This ensures that the image is always the same size and that the pinhole is always in the upper-left corner of the window.

<render-world>::=

Trimming the cat's whiskers amounts to removing any extra space in the image that appears to the left or above the pinhole. For example, the rectangle function returns an image with a pinhole in the middle. So trimming 5x5 rectangle results in a 3x3 rectangle with the pinhole at (0,0).

<chop-whiskers-tests> ::=

```
(test (chop-whiskers (rectangle 5 5 'solid 'black))
      (put-pinhole (rectangle 3 3 'solid 'black) 0 0))
```

The function uses shrink to remove all of the material above and to the left of the pinhole.

```
<chop-whiskers> ::=
```

The render-board function uses for/fold to iterate over all of the cells in cs. It starts with an empty rectangle and, one by one, puts the cells on image.

```
<render-board> ::=
```

```
(define/contract (render-board cs world-size on-cat-path? mouse)
  (-> (listof cell?)
```

The render-cell function accepts a cell, a boolean indicating if the cell is on the shortest path between the cat and the boundary, and a second boolean indicating if the cell is underneath the mouse. It returns an image of the cell, with the pinhole placed in such a way that overlaying the image on an empty image with pinhole in the upper-left corner results in the cell being placed in the right place.

```
<render-cell> ::=
```

```
(define/contract (render-cell c on-short-path? under-mouse?)
  (-> cell? boolean? boolean? image?)
  (let ([x (cell-center-x (cell-p c))]
        [y (cell-center-y (cell-p c))]
        [main-circle
         (cond
           [(cell-blocked? c)
            (circle circle-radius 'solid blocked-color)]
           felse
            (circle circle-radius 'solid normal-color)])])
    (move-pinhole
     (cond
       [under-mouse?
        (overlay main-circle
                 (circle (quotient circle-radius 2) 'solid under-
mouse-color))]
       [on-short-path?
        (overlay main-circle
                 (circle (quotient circle-radius 2) 'solid
                         on-shortest-path-color))]
       felse
        main-circle])
```

```
(- x)
(- y))))
```

The world-width function computes the width of the rendered world, given the world's size by finding the center of the rightmost posn, and then adding an additional radius.

```
<world-width>::=
```

Similarly, the world-height function computest the height of the rendered world, given the world's size.

#### <world-height> ::=

The cell-center-x function returns the x coordinate of the center of the cell specified by p.

For example, the first cell in the third row (counting from 0) is flush with the edge of the screen, so its center is just the radius of the circle that is drawn.

```
<cell-center-x-tests> ::=
```

The first cell in the second row, in contrast is offset from the third row by circle-spacing.

<cell-center-x-tests> ::=

The definition of cell-center-x multiplies the x coordinate of p by twice circlespacing and then adds circle-radius to move over for the first circle. In addition if the y coordinate is odd, then it adds circle-spacing, shifting the entire line over.

<cell-center-x> ::=

```
(define/contract (cell-center-x p)
 (-> posn? number?)
 (let ([x (posn-x p)]
      [y (posn-y p)])
  (+ circle-radius
      (* x circle-spacing 2)
      (if (odd? y)
            circle-spacing
            0))))
```

The cell-center-y function computes the y coordinate of a cell's location on the screen. For example, the y coordinate of the first row is the radius of a circle, ensuring that the first row is flush against the top of the screen.

```
<cell-center-y-tests> ::=
```

Because the grid is hexagonal, the y coordinates of the rows do not have the same spacing as the x coordinates. In particular, they are off by  $\sin(pi/3)$ . We approximate that by 433/500 in order to keep the computations and test cases simple and using exact numbers. A more precise approximation would be 0.8660254037844386, but it is not necessary at the screen resolution.

<cell-center-y> ::=

```
(define/contract (cell-center-y p)
 (-> posn? number?)
 (+ circle-radius
    (* (posn-y p)
        circle-spacing 2
        433/500)))
```

#### 1.18.8 Handling Input

Input handling consists of handling two different kinds of events: key events, and mouse events, plus various helper functions.

*<input>* ::=

<change> <clack> <update-world-posn> <player-moved?> <block-cell/world> <move-cat> <find-best-positions> <lt/f> <circle-at-point> <point-in-this-circle?>

#### <input-tests> ::=

<change-tests> <point-in-this-circle?-tests> <circle-at-point-tests> <lt/f-tests> <find-best-positions-tests> <move-cat-tests> <update-world-posn-tests> <clack-tests>

The change function handles keyboard input. If the input is n and the game is over, then restart the game. If the input is h then turn on the help and otherwise do nothing.

#### <*change*>::=

```
(world-state w)
(world-size w)
(world-mouse-posn w)
(not (world-help? w)))]
[else w]))
```

The clack function handles mouse input. It has three tasks and each corresponds to a helper function:

- block the clicked cell (block-cell/world),
- move the cat (move-cat), and
- update the black dot as the mouse moves around (update-world-posn).

The helper functions are combined in the body of clack, first checking to see if the mouse event corresponds to a player's move (via the player-moved? function.

```
<clack> ::=
```

```
(define/contract (clack world x y evt)
  (-> world? integer? integer? any/c
      world?)
  (let ([moved-world
         (cond
           [(player-moved? world x y evt)
            =>
            (\lambda \text{ (circle)})
              (move-cat
                (block-cell/world circle world)))]
           [else world])])
    (update-world-posn
     moved-world
     (and (eq? (world-state moved-world) 'playing)
          (not (equal? evt "leave"))
          (make-posn x y)))))
```

The player-moved? predicate returns a posn indicating where the player chose to move when the mouse event corresponds to a player move, and returns #f. It first checks to see if the mouse event is a button up event and that the game is not over, and then it just calls circle-at-point.

<player-moved?> ::=

```
(define/contract (player-moved? world x y evt)
 (-> world? integer? integer? any/c
        (or/c posn? #f))
    (and (equal? evt "button-up")
        (equal? 'playing (world-state world))
        (circle-at-point (world-board world) x y)))
```

The circle-at-point function returns a posn when the coordinate (x,y) is inside an unblocked circle on the given board. Instead of computing the nearest circle to the coordinates, it simply iterates over the cells on the board and returns the posn of the matching cell.

```
<circle-at-point> ::=
```

The point-in-this-circle? function returns #t when the point (x,y) on the screen falls within the circle located at the posn p.

This is precise about checking the circles. For example, a point that is (14,14) away from the center of a circle is still in the circle:

<point-in-this-circle?-tests> ::=

```
(test (point-in-this-circle?
        (make-posn 1 0)
        (+ (cell-center-x (make-posn 1 0)) 14)
        (+ (cell-center-y (make-posn 1 0)) 14))
        #t)
```

but one that is (15,15) away is no longer in the circle, since it crosses the boundary away from a circle of radius 20 at that point.

```
<point-in-this-circle?-tests> ::=
```

```
(+ (cell-center-x (make-posn 1 0)) 15)
(+ (cell-center-y (make-posn 1 0)) 15))
#f)
```

The implementation of point-in-this-circle? uses complex numbers to represent both points on the screen and directional vectors. In particular, the variable center is a complex number whose real part is the x coordinate of the center of the cell at p, and its imaginary part is y coordinate. Similarly, mp is bound to a complex number corresponding to the position of the mouse, at (x, y). Then, the function computes the vector between the two points by subtracting the complex numbers from each other and extracting the magnitude from that vector.

#### <point-in-this-circle?> ::=

In the event that player-moved? returns a posn, the clack function blocks the clicked on cell using block-cell/world, which simply calls block-cell.

#### <block-cell/world> ::=

```
(define/contract (block-cell/world to-block w)
 (-> posn? world? world?)
 (make-world (block-cell to-block (world-board w))
        (world-cat w)
        (world-state w)
        (world-size w)
        (world-mouse-posn w)
        (world-help? w)))
```

The move-cat function uses calls build-bfs-table to find the shortest distance from all of the cells to the boundary, and then uses find-best-positions to compute the list of neighbors of the cat that have the shortest distance to the boundary. If that list is empty, then next-cat-position is #f, and otherwise, it is a random element from that list.

*<move-cat>* ::=

```
(define/contract (move-cat world)
  (-> world? world?)
  (let* ([cat-position (world-cat world)]
         [table (build-bfs-table world 'boundary)]
         [neighbors (adjacent cat-position)]
         [next-cat-positions
          (find-best-positions neighbors
                                (map (lambda (p) (lookup-in-
table table p))
                                     neighbors))]
         [next-cat-position
          (cond
            [(boolean? next-cat-positions) #f]
            [else
             (list-ref next-cat-positions
                       (random (length next-cat-positions)))])])
    <moved-cat-world>))
```

Once next-cat-position has been computed, it is used to update the cat and state fields of the world, recording the cat's new position and whether or not the cat won.

```
<moved-cat-world>::=
```

The find-best-positions function accepts two parallel lists, one of posns, and one of scores for those posns, and it returns either a non-empty list of posns that have tied for the best score, or it returns #f, if the best score is ' $\infty$ .

<find-best-positions> ::=

```
(define/contract (find-best-positions posns scores)
 (-> (cons/c posn? (listof posn?))
      (cons/c (or/c number? '\infty) (listof (or/c number? '\infty)))
      (or/c (cons/c posn? (listof posn?)) #f))
 (let ([best-score
         (foldl (lambda (x sofar)
                  (if (<=/f x sofar)
                      х
                      sofar))
                (first scores)
                (rest scores))])
    (cond
      [(symbol? best-score) #f]
      [else
       (map
       second
        (filter (lambda (x) (equal? (first x) best-score))
                (map list scores posns)))])))
```

This is a helper function that behaves like  $\langle =$ , but is extended to deal properly with ' $\infty$ .

```
<lt/f>::=
```

Finally, to complete the mouse event handling, the update-world-posn function is called from clack. It updates the mouse-down field of the world. If the p argument is a posn, it corresponds to the location of the mouse, in graphical coordinates. So, the function converts it to a cell position on the board and uses that. Otherwise, when p is #f, the mouse-down field is just updated to #f.

```
<update-world-posn> ::=
```

```
(define/contract (update-world-posn w p)
 (-> world? (or/c #f posn?)
     world?)
 (cond
```

```
[(posn? p)
 (let ([mouse-spot
        (circle-at-point (world-board w)
                          (posn-x p)
                          (posn-y p))])
   (make-world (world-board w)
               (world-cat w)
               (world-state w)
               (world-size w)
               (cond
                  [(equal? mouse-spot (world-cat w))
                  #f]
                  [else
                  mouse-spot])
               (world-help? w)))]
[else
 (make-world (world-board w)
             (world-cat w)
             (world-state w)
             (world-size w)
             #f
             (world-help? w))]))
```

#### 1.18.9 Tests

This section consists of some infrastructure for maintaining tests, plus a pile of additional tests for the other functions in this document.

The test and test/set macros package up their arguments into thunks and then simply call test/proc, supplying information about the source location of the test case. The test/proc function runs the tests and reports the results.

#### <test-infrastructure> ::=

```
(define-syntax (test/set stx)
  (syntax-case stx ()
    [(_ actual expected)
     (with-syntax ([line (syntax-line stx)]
                    [pos (syntax-position stx)])
       #'(test/proc (\lambda () actual)
                     (\lambda () expected)
                     (\lambda (x y) (same-sets? x y))
                     line
                     'actual))]))
(define test-count 0)
(define (test/proc actual-thunk expected-thunk cmp line sexp)
  (set! test-count (+ test-count 1))
  (let ([actual (actual-thunk)]
        [expected (expected-thunk)])
    (unless (cmp actual expected)
      (error 'check-expect "test #\sima\sima\ln \sims\ln \sims\ln"
             test-count
             (if line
                  (format " on line \sim \texttt{a} failed:" line)
                  (format " failed: ~s" sexp))
             actual
             expected))))
(define (same-sets? 11 12)
  (and (andmap (lambda (e1) (member e1 12)) 11)
       (andmap (lambda (e2) (member e2 11)) 12)
       #t))
(test (same-sets? (list) (list)) #t)
(test (same-sets? (list) (list 1)) #f)
(test (same-sets? (list 1) (list)) #f)
(test (same-sets? (list 1 2) (list 2 1)) #t)
```

<lookup-in-table-tests> ::=

(make-posn 1 2))

```
'∞)
```

<build-bfs-table-tests> ::=

```
(test/set (build-bfs-table
           (make-world (empty-board 3) (make-posn 1 1)
                       'playing 3 (make-posn 0 0) #f)
           (make-posn 1 1))
          (list
           (make-dist-cell 'boundary 2)
           (make-dist-cell (make-posn 1 0) 1)
           (make-dist-cell (make-posn 2 0) 1)
           (make-dist-cell (make-posn 0 1) 1)
           (make-dist-cell (make-posn 1 1) 0)
           (make-dist-cell (make-posn 2 1) 1)
           (make-dist-cell (make-posn 1 2) 1)
           (make-dist-cell (make-posn 2 2) 1)))
(test/set (build-bfs-table
           (make-world
            (list
             (make-cell (make-posn 0 1) #t)
             (make-cell (make-posn 1 0) #t)
             (make-cell (make-posn 1 1) #f)
             (make-cell (make-posn 1 2) #t)
             (make-cell (make-posn 2 0) #t)
             (make-cell (make-posn 2 1) #t)
             (make-cell (make-posn 2 2) #t))
            (make-posn 1 1)
            'playing
           3
            (make-posn 0 0)
           #f)
           'boundary)
          (list
           (make-dist-cell 'boundary 0)))
(test/set (build-bfs-table
           (make-world (empty-board 5)
                       (make-posn 2 2)
                       'playing
```

```
5
                       (make-posn 0 0)
                       #f)
           'boundary)
          (list
           (make-dist-cell 'boundary 0)
           (make-dist-cell (make-posn 1 0) 1)
           (make-dist-cell (make-posn 2 0) 1)
           (make-dist-cell (make-posn 3 0) 1)
           (make-dist-cell (make-posn 4 0) 1)
           (make-dist-cell (make-posn 0 1) 1)
           (make-dist-cell (make-posn 1 1) 2)
           (make-dist-cell (make-posn 2 1) 2)
           (make-dist-cell (make-posn 3 1) 2)
           (make-dist-cell (make-posn 4 1) 1)
           (make-dist-cell (make-posn 0 2) 1)
           (make-dist-cell (make-posn 1 2) 2)
           (make-dist-cell (make-posn 2 2) 3)
           (make-dist-cell (make-posn 3 2) 2)
           (make-dist-cell (make-posn 4 2) 1)
           (make-dist-cell (make-posn 0 3) 1)
           (make-dist-cell (make-posn 1 3) 2)
           (make-dist-cell (make-posn 2 3) 2)
           (make-dist-cell (make-posn 3 3) 2)
           (make-dist-cell (make-posn 4 3) 1)
           (make-dist-cell (make-posn 1 4) 1)
           (make-dist-cell (make-posn 2 4) 1)
           (make-dist-cell (make-posn 3 4) 1)
           (make-dist-cell (make-posn 4 4) 1)))
(test/set (build-bfs-table
           (make-world (block-cell
                        (make-posn 4 2)
                        (empty-board 5))
                       (make-posn 2 2)
                       'playing
                       5
                       (make-posn 0 0)
                       #f)
           'boundary)
          (list
```

```
(make-dist-cell 'boundary 0)
           (make-dist-cell (make-posn 1 0) 1)
           (make-dist-cell (make-posn 2 0) 1)
           (make-dist-cell (make-posn 3 0) 1)
           (make-dist-cell (make-posn 4 0) 1)
           (make-dist-cell (make-posn 0 1) 1)
           (make-dist-cell (make-posn 1 1) 2)
           (make-dist-cell (make-posn 2 1) 2)
           (make-dist-cell (make-posn 3 1) 2)
           (make-dist-cell (make-posn 4 1) 1)
           (make-dist-cell (make-posn 0 2) 1)
           (make-dist-cell (make-posn 1 2) 2)
           (make-dist-cell (make-posn 2 2) 3)
           (make-dist-cell (make-posn 3 2) 3)
           (make-dist-cell (make-posn 0 3) 1)
           (make-dist-cell (make-posn 1 3) 2)
           (make-dist-cell (make-posn 2 3) 2)
           (make-dist-cell (make-posn 3 3) 2)
           (make-dist-cell (make-posn 4 3) 1)
           (make-dist-cell (make-posn 1 4) 1)
           (make-dist-cell (make-posn 2 4) 1)
           (make-dist-cell (make-posn 3 4) 1)
           (make-dist-cell (make-posn 4 4) 1)))
(test/set (build-bfs-table
           (make-world (empty-board 5)
                       (make-posn 2 2)
                       'playing
                       5
                       (make-posn 0 0)
                       #f)
           (make-posn 2 2))
          (list
           (make-dist-cell 'boundary 3)
           (make-dist-cell (make-posn 1 0) 2)
           (make-dist-cell (make-posn 2 0) 2)
           (make-dist-cell (make-posn 3 0) 2)
           (make-dist-cell (make-posn 4 0) 3)
           (make-dist-cell (make-posn 0 1) 2)
```

```
(make-dist-cell (make-posn 1 1) 1)
             (make-dist-cell (make-posn 2 1) 1)
             (make-dist-cell (make-posn 3 1) 2)
             (make-dist-cell (make-posn 4 1) 3)
             (make-dist-cell (make-posn 0 2) 2)
             (make-dist-cell (make-posn 1 2) 1)
             (make-dist-cell (make-posn 2 2) 0)
             (make-dist-cell (make-posn 3 2) 1)
             (make-dist-cell (make-posn 4 2) 2)
             (make-dist-cell (make-posn 0 3) 2)
             (make-dist-cell (make-posn 1 3) 1)
             (make-dist-cell (make-posn 2 3) 1)
             (make-dist-cell (make-posn 3 3) 2)
             (make-dist-cell (make-posn 4 3) 3)
             (make-dist-cell (make-posn 1 4) 2)
             (make-dist-cell (make-posn 2 4) 2)
             (make-dist-cell (make-posn 3 4) 2)
             (make-dist-cell (make-posn 4 4) 3)))
 (test (lookup-in-table
         (build-bfs-table (make-world (empty-board 5)
                                       (make-posn 2 2)
                                       'playing
                                      5
                                       (make-posn 0 0)
                                      #f)
                          (make-posn 2 2))
        (make-posn 1 4))
       2)
<neighbors-tests> ::=
```

```
(test ((neighbors (empty-world 11)) (make-posn 1 1))
        (adjacent (make-posn 1 1)))
(test ((neighbors (empty-world 11)) (make-posn 2 2))
        (adjacent (make-posn 2 2)))
(test ((neighbors (empty-world 3)) 'boundary)
        (list (make-posn 0 1)
                    (make-posn 1 0)
                         (make-posn 1 2)
                              (make-posn 2 0)
                              (make-posn 2 1)
```

```
(make-posn 2 2)))
 (test ((neighbors (make-world (list
                                  (make-cell (make-posn 0 1) #f)
                                  (make-cell (make-posn 1 0) #f)
                                  (make-cell (make-posn 1 1) #t)
                                  (make-cell (make-posn 1 2) #f)
                                  (make-cell (make-posn 2 0) #f)
                                  (make-cell (make-posn 2 1) #f)
                                  (make-cell (make-posn 2 2) #f))
                                 (make-posn 1 1)
                                 'playing
                                 3
                                 (make-posn 0 0)
                                 #f))
         (make-posn 1 1))
        <sup>())</sup>
 (test ((neighbors (make-world (list
                                  (make-cell (make-posn 0 1) #f)
                                  (make-cell (make-posn 1 0) #f)
                                  (make-cell (make-posn 1 1) #t)
                                  (make-cell (make-posn 1 2) #f)
                                  (make-cell (make-posn 2 0) #f)
                                  (make-cell (make-posn 2 1) #f)
                                  (make-cell (make-posn 2 2) #f))
                                 (make-posn 1 1)
                                 'playing
                                 3
                                 (make-posn 0 0)
                                #f))
         (make-posn 1 0))
       (list 'boundary (make-posn 2 0) (make-posn 0 1)))
<adjacent-tests> ::=
 (test (adjacent (make-posn 1 1))
       (list (make-posn 1 0)
              (make-posn 2 0)
              (make-posn 0 1)
              (make-posn 2 1)
              (make-posn 1 2)
```

```
(test (adjacent (make-posn 2 2))
   (list (make-posn 1 1)
        (make-posn 2 1)
        (make-posn 1 2)
```

(make-posn 2 2)))

```
54
```

```
(make-posn 3 2)
(make-posn 1 3)
(make-posn 2 3)))
```

<on-boundary?-tests> ::=

```
(test (on-boundary? (make-posn 0 1) 13) #t)
(test (on-boundary? (make-posn 1 0) 13) #t)
(test (on-boundary? (make-posn 12 1) 13) #t)
(test (on-boundary? (make-posn 1 12) 13) #t)
(test (on-boundary? (make-posn 1 1) 13) #f)
(test (on-boundary? (make-posn 10 10) 13) #f)
```

<in-bounds?-tests> ::=

```
(test (in-bounds? (make-posn 0 0) 11) #f)
(test (in-bounds? (make-posn 0 1) 11) #t)
(test (in-bounds? (make-posn 1 0) 11) #t)
(test (in-bounds? (make-posn 10 10) 11) #t)
(test (in-bounds? (make-posn 0 -1) 11) #f)
(test (in-bounds? (make-posn 0 11) 11) #f)
(test (in-bounds? (make-posn 0 11) 11) #f)
(test (in-bounds? (make-posn 11 0) 11) #f)
(test (in-bounds? (make-posn 10 0) 11) #f)
(test (in-bounds? (make-posn 10 0) 11) #t)
(test (in-bounds? (make-posn 0 10) 11) #f)
```

<on-cats-path?-tests> ::=

```
(make-posn 1 0))
        #f)
 (test ((on-cats-path? (make-world (empty-board 5) (make-posn 1 1)
                                      'playing 5 (make-posn 0 0) #t))
         (make-posn 2 1))
        #f)
 (test ((on-cats-path?
          (make-world (list
                        (make-cell (make-posn 0 1) #t)
                        (make-cell (make-posn 1 0) #t)
                        (make-cell (make-posn 1 1) #f)
                        (make-cell (make-posn 1 2) #t)
                        (make-cell (make-posn 2 0) #t)
                        (make-cell (make-posn 2 1) #t)
                        (make-cell (make-posn 2 2) #t))
                       (make-posn 1 1)
                       'cat-lost
                       3
                       (make-posn 0 0)
                       #t))
         (make-posn 0 1))
        #f)
<+/f-tests> ::=
 (test (+/f '\infty '\infty) '\infty)
 (test (+/f '\infty 1) '\infty)
 (test (+/f 1 '\infty) '\infty)
 (test (+/f 1 2) 3)
<render-world-tests> ::=
 (test
  (render-world
    (make-world (list (make-cell (make-posn 0 1) #f))
                 (make-posn 0 1)
                 'playing
                3
                (make-posn 0 0)
                #f))
  (overlay
    (render-board (list (make-cell (make-posn 0 1) #f))
                  3
```

```
(lambda (x) #t)
                #f)
  (move-pinhole thinking-cat
                (- (cell-center-x (make-posn 0 1)))
                (- (cell-center-y (make-posn 0 1))))))
(test
 (render-world
  (make-world (list (make-cell (make-posn 0 1) #f))
              (make-posn 0 1)
              'cat-won
              3
              #f
              #f))
 (overlay
  (render-board (list (make-cell (make-posn 0 1) #f))
                3
                (lambda (x) #t)
                #f)
  (move-pinhole happy-cat
                (- (cell-center-x (make-posn 0 1)))
                (- (cell-center-y (make-posn 0 1))))))
(test
 (render-world
  (make-world (list (make-cell (make-posn 0 1) #f))
              (make-posn 0 1)
              'cat-lost
              3
              #f
              #f))
 (overlay
  (render-board (list (make-cell (make-posn 0 1) #f))
                3
                (lambda (x) #t)
                #f)
  (move-pinhole mad-cat
                (- (cell-center-x (make-posn 0 1)))
                (- (cell-center-y (make-posn 0 1))))))
(test
 (render-world
  (make-world (list
               (make-cell (make-posn 0 1) #t)
               (make-cell (make-posn 1 0) #t)
               (make-cell (make-posn 1 1) #f)
```

```
(make-cell (make-posn 1 2) #t)
               (make-cell (make-posn 2 0) #t)
               (make-cell (make-posn 2 1) #t)
               (make-cell (make-posn 2 2) #t))
              (make-posn 1 1)
              'cat-lost
              3
              #f
              #f))
 (overlay
 (render-board (list
                 (make-cell (make-posn 0 1) #t)
                 (make-cell (make-posn 1 0) #t)
                 (make-cell (make-posn 1 1) #f)
                 (make-cell (make-posn 1 2) #t)
                 (make-cell (make-posn 2 0) #t)
                 (make-cell (make-posn 2 1) #t)
                 (make-cell (make-posn 2 2) #t))
                3
                (lambda (x) #f)
                #f)
 (move-pinhole mad-cat
                (- (cell-center-x (make-posn 1 1)))
                (- (cell-center-y (make-posn 1 1))))))
(test
(render-world
 (make-world (list
               (make-cell (make-posn 0 1) #f)
               (make-cell (make-posn 1 0) #f)
               (make-cell (make-posn 1 1) #f)
               (make-cell (make-posn 1 2) #f)
               (make-cell (make-posn 2 0) #f)
               (make-cell (make-posn 2 1) #f)
               (make-cell (make-posn 2 2) #f))
              (make-posn 1 1)
              'cat-lost
              3
              (make-posn (cell-center-x (make-posn 0 1))
                         (cell-center-y (make-posn 0 1)))
              #t))
 (overlay
 (render-board (list
                 (make-cell (make-posn 0 1) #f)
                 (make-cell (make-posn 1 0) #f)
```

```
(make-cell (make-posn 1 1) #f)
(make-cell (make-posn 1 2) #f)
(make-cell (make-posn 2 0) #f)
(make-cell (make-posn 2 1) #f)
(make-cell (make-posn 2 2) #f))
3
(lambda (x) #t)
(make-posn (cell-center-x (make-posn 0 1))
(cell-center-y (make-posn 0 1))))
(move-pinhole mad-cat
(- (cell-center-x (make-posn 1 1)))
(- (cell-center-y (make-posn 1 1))))))
```

```
<chop-whiskers-tests> ::=
```

```
(test (chop-whiskers (rectangle 6 6 'solid 'black))
      (put-pinhole (rectangle 3 3 'solid 'black) 0 0))
(test
 (pinhole-x
  (render-world
   (make-world
    (empty-board 3)
    (make-posn 0 0)
    'playing
    3
    (make-posn 0 0)
    #f)))
0)
(test
 (pinhole-x
  (render-world
   (make-world
    (empty-board 3)
    (make-posn 0 1)
    'playing
    3
    (make-posn 0 0)
    #f)))
0)
```

<render-board-tests> ::=

(test (render-board (list (make-cell (make-posn 0 0) #f))

```
3
                    (lambda (x) #f)
                    #f)
      (overlay
       (nw:rectangle (world-width 3)
                     (world-height 3)
                     'solid
                     'white)
       (render-cell (make-cell (make-posn 0 0) #f)
                    #f
                    #f)))
(test (render-board (list (make-cell (make-posn 0 0) #f))
                    3
                    (lambda (x) #t)
                    #f)
      (overlay
       (nw:rectangle (world-width 3)
                     (world-height 3)
                     'solid
                     'white)
       (render-cell (make-cell (make-posn 0 0) #f)
                    #t
                    #f)))
(test (render-board (list (make-cell (make-posn 0 0) #f))
                    3
                    (lambda (x) #f)
                    #f)
      (overlay
       (nw:rectangle (world-width 3)
                     (world-height 3)
                     'solid
                     'white)
       (render-cell (make-cell (make-posn 0 0) #f)
                    #f
                    #f)))
(test (render-board (list (make-cell (make-posn 0 0) #f)
                           (make-cell (make-posn 0 1) #f))
                    3
                    (lambda (x) (equal? x (make-posn 0 1)))
                    #f)
      (overlay
       (nw:rectangle (world-width 3)
```

```
(world-height 3)
                     'solid
                     'white)
       (render-cell (make-cell (make-posn 0 0) #f)
                    #f
                    #f)
       (render-cell (make-cell (make-posn 0 1) #f)
                    #t
                    #f)))
(test (render-board (list (make-cell (make-posn 0 0) #f)
                           (make-cell (make-posn 0 1) #f))
                    3
                    (lambda (x) (equal? x (make-posn 0 1)))
                    (make-posn 0 0))
      (overlay
       (nw:rectangle (world-width 3)
                     (world-height 3)
                     'solid
                     'white)
       (render-cell (make-cell (make-posn 0 0) #f)
                    #f
                    #t)
       (render-cell (make-cell (make-posn 0 1) #f)
                    #t
                    #f)))
```

<render-cell-tests> ::=

```
(test (render-cell (make-cell (make-posn 0 0) #f) #f #f)
      (move-pinhole (circle circle-radius 'solid normal-color)
                    (- circle-radius)
                    (- circle-radius)))
(test (render-cell (make-cell (make-posn 0 0) #t) #f #f)
      (move-pinhole (circle circle-radius 'solid 'black)
                    (- circle-radius)
                    (- circle-radius)))
(test (render-cell (make-cell (make-posn 0 0) #f) #t #f)
      (move-pinhole (overlay (circle circle-radius 'solid normal-
color)
                             (circle (quotient circle-
radius 2) 'solid
                                     on-shortest-path-color))
                    (- circle-radius)
                    (- circle-radius)))
```

<world-size-tests> ::=

(test (world-width 3) 150)
(test (world-height 3) 117)

<cell-center-x-tests> ::=

<cell-center-y-tests> ::=

```
(test (cell-center-y (make-posn 1 1))
          (+ circle-radius (* 2 circle-spacing 433/500)))
```

<clack-tests> ::=

```
'playing
                   3
                   #f
                   #f)
       (cell-center-x (make-posn 0 0))
       (cell-center-y (make-posn 0 0))
       'move)
      (make-world
       (list (make-cell (make-posn 0 0) #f))
       (make-posn 0 1)
       'playing
      3
       (make-posn 0 0)
      #f))
(test (clack
       (make-world (list (make-cell (make-posn 0 0) #f))
                   (make-posn 0 1)
                   'playing
                   3
                   #f
                   #f)
       (cell-center-x (make-posn 0 0))
       (cell-center-y (make-posn 0 0))
       'enter)
      (make-world
       (list (make-cell (make-posn 0 0) #f))
       (make-posn 0 1)
       'playing
      3
       (make-posn 0 0)
      #f))
(test (clack
       (make-world '() (make-posn 0 0)
                   'playing 3 (make-posn 0 0) #f)
             1 1 'leave)
      (make-world '() (make-posn 0 0) 'playing 3 #f #f))
(test (clack (make-world '() (make-posn 0 0))
                         'playing 3 (make-posn 0 0) #f)
             10
             10
             "button-down")
      (make-world '() (make-posn 0 0) 'playing 3 #f #f))
(test (clack (make-world (list (make-cell (make-posn 0 0) #f)
                                (make-cell (make-posn 1 1) #f))
```

```
(make-posn 1 1)
                         'playing
                         3
                         (make-posn 0 0)
                         #f)
             (cell-center-x (make-posn 0 0))
             (cell-center-y (make-posn 0 0))
             "button-up")
      (make-world (list (make-cell (make-posn 0 0) #t)
                        (make-cell (make-posn 1 1) #f))
                  (make-posn 1 1)
                  'cat-lost
                  3
                  #f
                  #f))
(test (clack (make-world '() (make-posn 0 0))
                         'cat-lost 3 (make-posn 0 0) #f)
             10
             10
             "button-up")
      (make-world '() (make-posn 0 0)
                  'cat-lost 3 #f #f))
(test (clack
       (make-world
        (list (make-cell (make-posn 1 0) #f)
              (make-cell (make-posn 2 0) #t)
              (make-cell (make-posn 0 1) #t)
              (make-cell (make-posn 1 1) #f)
              (make-cell (make-posn 2 1) #t)
              (make-cell (make-posn 1 2) #t)
              (make-cell (make-posn 2 2) #t))
        (make-posn 1 1)
        'playing
        3
        #f
        #f)
       (cell-center-x (make-posn 1 0))
       (cell-center-y (make-posn 1 0))
       "button-up")
      (make-world
       (list (make-cell (make-posn 1 0) #t)
             (make-cell (make-posn 2 0) #t)
             (make-cell (make-posn 0 1) #t)
             (make-cell (make-posn 1 1) #f)
```

```
(make-cell (make-posn 2 1) #t)
             (make-cell (make-posn 1 2) #t)
             (make-cell (make-posn 2 2) #t))
       (make-posn 1 1)
       'cat-lost
      3
      #f
      #f))
(test (clack
       (make-world
       (list (make-cell (make-posn 1 0) #f)
              (make-cell (make-posn 2 0) #f)
              (make-cell (make-posn 0 1) #t)
              (make-cell (make-posn 1 1) #f)
              (make-cell (make-posn 2 1) #t)
              (make-cell (make-posn 1 2) #t)
              (make-cell (make-posn 2 2) #t))
       (make-posn 1 1)
       'playing
       3
       #f
       #f)
       (cell-center-x (make-posn 1 0))
       (cell-center-y (make-posn 1 0))
      "button-up")
     (make-world
       (list (make-cell (make-posn 1 0) #t)
             (make-cell (make-posn 2 0) #f)
             (make-cell (make-posn 0 1) #t)
             (make-cell (make-posn 1 1) #f)
             (make-cell (make-posn 2 1) #t)
             (make-cell (make-posn 1 2) #t)
             (make-cell (make-posn 2 2) #t))
       (make-posn 2 0)
       'cat-won
      3
      #f
      #f))
```

<update-world-posn-tests> ::=

```
(make-posn (cell-center-x (make-posn 0 0))
                  (cell-center-y (make-posn 0 0))))
     (make-world (list (make-cell (make-posn 0 0) #f))
                  (make-posn 0 1) 'playing 3 (make-posn 0 0) #f))
(test (update-world-posn
       (make-world (list (make-cell (make-posn 0 0) #f))
                   (make-posn 0 0) 'playing 3 #f #f)
       (make-posn (cell-center-x (make-posn 0 0))
                  (cell-center-y (make-posn 0 0))))
     (make-world (list (make-cell (make-posn 0 0) #f))
                  (make-posn 0 0) 'playing 3 #f #f))
(test (update-world-posn
       (make-world (list (make-cell (make-posn 0 0) #f))
                   (make-posn 0 1) 'playing 3 (make-posn 0 0) #f)
       (make-posn 0 0))
     (make-world (list (make-cell (make-posn 0 0) #f))
                  (make-posn 0 1) 'playing 3 #f #f))
```

```
<move-cat-tests> ::=
```

```
(test
(move-cat
 (make-world (list (make-cell (make-posn 1 0) #f)
                    (make-cell (make-posn 2 0) #f)
                    (make-cell (make-posn 3 0) #f)
                    (make-cell (make-posn 4 0) #f)
                    (make-cell (make-posn 0 1) #f)
                    (make-cell (make-posn 1 1) #t)
                    (make-cell (make-posn 2 1) #t)
                    (make-cell (make-posn 3 1) #f)
                    (make-cell (make-posn 4 1) #f)
                    (make-cell (make-posn 0 2) #f)
                    (make-cell (make-posn 1 2) #t)
                    (make-cell (make-posn 2 2) #f)
                    (make-cell (make-posn 3 2) #t)
                    (make-cell (make-posn 4 2) #f)
                    (make-cell (make-posn 0 3) #f)
                    (make-cell (make-posn 1 3) #t)
                    (make-cell (make-posn 2 3) #f)
                    (make-cell (make-posn 3 3) #f)
```

```
(make-cell (make-posn 4 3) #f)
                   (make-cell (make-posn 1 4) #f)
                   (make-cell (make-posn 2 4) #f)
                   (make-cell (make-posn 3 4) #f)
                   (make-cell (make-posn 4 4) #f))
             (make-posn 2 2)
             'playing
             5
             (make-posn 0 0)
             #f))
(make-world (list (make-cell (make-posn 1 0) #f)
                  (make-cell (make-posn 2 0) #f)
                  (make-cell (make-posn 3 0) #f)
                  (make-cell (make-posn 4 0) #f)
                  (make-cell (make-posn 0 1) #f)
                  (make-cell (make-posn 1 1) #t)
                  (make-cell (make-posn 2 1) #t)
                  (make-cell (make-posn 3 1) #f)
                  (make-cell (make-posn 4 1) #f)
                  (make-cell (make-posn 0 2) #f)
                  (make-cell (make-posn 1 2) #t)
                  (make-cell (make-posn 2 2) #f)
                  (make-cell (make-posn 3 2) #t)
                  (make-cell (make-posn 4 2) #f)
                  (make-cell (make-posn 0 3) #f)
                  (make-cell (make-posn 1 3) #t)
                  (make-cell (make-posn 2 3) #f)
                  (make-cell (make-posn 3 3) #f)
                  (make-cell (make-posn 4 3) #f)
                  (make-cell (make-posn 1 4) #f)
                  (make-cell (make-posn 2 4) #f)
                  (make-cell (make-posn 3 4) #f)
                  (make-cell (make-posn 4 4) #f))
            (make-posn 2 3)
            'playing
            5
            (make-posn 0 0)
            #f))
```

<change-tests> ::=

```
(test (change (make-world '() (make-posn 1 1)
                          'playing 3 (make-posn 0 0) #f)
              "h")
      (make-world '() (make-posn 1 1)
                  'playing 3 (make-posn 0 0) #t))
(test (change (make-world '() (make-posn 1 1))
                          'playing 3 (make-posn 0 0) #t)
              "h")
      (make-world '() (make-posn 1 1)
                  'playing 3 (make-posn 0 0) #f))
(test (change (make-world '() (make-posn 1 1))
                           'playing 3 (make-posn 0 0) #f)
              "n")
      (make-world '() (make-posn 1 1)
                  'playing 3 (make-posn 0 0) #f))
(test (world-state (change (make-world '() (make-posn 1 1)
                                        'cat-lost 3 (make-
posn 0 0) #f)
                            "n"))
      'playing)
```

<point-in-this-circle?-tests> ::=

<*find-best-positions-tests*> ::=

<lt/f-tests> ::=

```
(test (<=/f 1 2) #t)
(test (<=/f 2 1) #f)
(test (<=/f '\infty 1) #f)
(test (<=/f 1 '\infty) #t)
(test (<=/f '\infty (\infty) w) #t)</pre>
```

<circle-at-point-tests> ::=

<blocked-cells-tests> ::=

#### 1.18.10 Run, program, run

This section contains expressions that start the Chat Noir game going.

First, here is a function to compute state of the world at the start of a game.

```
<initial-world>::=
```

Finally, we can define and provide a function to start the game by calling big-bang with the appropriate arguments.

<go>::=

```
(provide main)
(define (main)
```

```
(void
(big-bang (make-initial-world)
        (on-draw render-world
                    (world-width board-size)
                         (world-height board-size))
        (on-key change)
        (on-mouse clack)
        (name "Chat Noir"))))
```

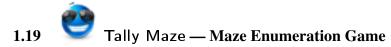

The object of Tally Maze is to help the blue ball reach the exit of the maze without being caught by the pumpkins.

To play Tally Maze, run the PLT Games program. (Under Unix, it's called plt-games).

Control the blue ball with the keyboard:

- the arrow keys move one step in each direction;
- space and ... let the pumpkins move without moving the blue ball;
- **z** undoes the most recent move; and
- n changes the maze.

As you can quickly discover, simply moving around in the maze is a recipe for failure. The pumpkins know the best route in the maze to reach your blue ball and they take it.

The n however. adjusts More precisely, it key, the maze. moves forward to the next maze in an enumeration of all 254,377,512,893,447,941,210,664,002,794,210,519,990,861,507,330,048 of the mazes that the game supports. Each maze is only a little bit different from the one before, so you have to plan ahead in order to understand how the current maze differs from the next one. (Use the undo key to help you plan.)

Beware, however, that planning ahead one maze is not enough; although one pumpkin just chases you in the current maze, the other pumpkin tries to track where you might go if you advance to the next maze and to wait for you there. Not all games are winnable (although I hope most are).

Thanks to Lazy Crazy (http://lazycrazy.deviantart.com) for the blue ball icons and to YOOtheme (http://www.yootheme.com/icons) for the pumpkin icon.

# 1.20 GCalc — Visual λ-Calculus

GCalc is a system for visually demonstrating the  $\lambda$ -Calculus (not really a game). See the following for the principles:

http://www.grame.fr/Research/GCalcul/Graphic\_Calculus.html

ftp://ftp.grame.fr/pub/Documents/ICMC94LambdaCalc.pdf

#### 1.20.1 The Window Layout

The window is divided into three working areas, each made of cells. Cells hold cube objects, which can be dragged between cells (with a few exceptions that are listed below). The working areas are as follows:

- The right side is the storage area. This is used for saving objects drag any cube to/from here. Note that cubes can be named for convenience.
- The left side is a panel of basic color cubes. These cells always contain a set of basic cubes that are used as the primitive building blocks all other values are made of. They cannot be overwritten. (Note that this includes a transparent cell.)
- The center part is the working panel. This is the main panel where new cubes are constructed. The center cell is similar to a storage cell, and the surrounding eight cells all perform some operation on this cell.

#### 1.20.2 User Interaction

Right-click any cell except for the basic colors on the left panel, or hit escape or F10 for a menu of operations. The menu also includes the keyboard shortcuts for these operations.

#### 1.20.3 Cube operations

There are six simple operations that are considered part of the simple graphic cube world. The operations correspond to six of the operation cells: a left-right composition is built using the left and the right cells, a top-bottom using the top and the bottom, and a front-back using the top-left and bottom-right. Dragging a cube to one of these cells will use the corresponding operator to combine it with the main cell's cube. Using a right mouse click

To play GCalc, run the PLT Games program. (Under Unix, it's called plt-games). on one of these cells can be used to cancel dragging an object to that cell, this is not really an undo feature: a right-click on the right cell always splits the main cube to two halves and throws the right side.

The colored cubes and the six basic operators make this simple domain, which is extended to form a  $\lambda$ -Calculus-like language by adding abstractions and applications. Right-clicking on a basic cube on the left panel creates an abstraction which is actually a lambda expression except that colors are used instead of syntactic variables. For example, if the main cell contains R|G (red-green on the left and right), then right-clicking the green cube on the left panel leaves us with  $\lambda$  G . R|G, which is visualized as R|G with a green circle. The last two operator cells are used for application of these abstractions: drag a function to the top-right to have it applied on the main cube, or to the bottom-left to have the main cube applied to it. As in the  $\lambda$ -Calculus, all abstractions have exactly one variable, use currying for multiple variables.

So far the result is a domain of colored cubes that can be used in the same way as the simple  $\lambda$ -Calculus. There is one last extension that goes one step further: function cubes can themselves be combined with other functions using the simple operations. This results in a form of "spatial functions" that behave differently in different parts of the cube according to the construction. For example, a left-right construction of two functions f|g operates on a given cube by applying f on its left part and g on its right part. You can use the preferences dialog to change a few aspects of the computation.

Use the Open Example menu entry to open a sample file that contains lots of useful objects: Church numerals, booleans, lists, Y-combinator, etc.

### 2 Implementing New Games

The game-starting console inspects the sub-collections of the "games" collection. If a subcollection has an "info.rkt" module (see setup/infotab), the following fields of the collection's "info.rkt" file are used:

- game [required] : used as a module name in the sub-collection to load for the game; the module must provide a game@ unit (see scheme/unit) with no particular exports; the unit is invoked with no imports to start the game.
- name [defaults to the collection name] : used to label the game-starting button in the game console.
- game-icon [defaults to collection name with ".png"]: used as a path to a bitmap file that is used for the game button's label; this image should be 32 by 32 pixels and have a mask.
- game-set [defaults to "Other Games"] : a label used to group games that declare themselves to be in the same set.

To implement card games, see games/cards. Card games typically belong in the "Cards" game set.

## 3 Showing Scribbled Help

(require games/show-scribbling)

```
(show-scribbling mod-path section-tag) → (-> void?)
mod-path : module-path?
section-tag : string?
```

Returns a thunk for opening a Scribbled section in the user's HTML browser. The modpath is the document's main source module, and section-tag specifies the section in the document.

### 4 Showing Text Help

(require games/show-help)

```
(show-help coll-path frame-title [verbatim?]) → (-> any)
coll-path : (listof string?)
frame-title : string?
verbatim? : any/c = #f
```

Returns a thunk for showing a help window based on plain text. Multiple invocations of the thunk bring the same window to the foreground (until the user closes the window).

The help window displays "doc.txt" from the collection specified by coll-path.

The *frame-title* argument is used for the help window title.

If verbatim? is true, then "doc.txt" is displayed verbatim, otherwise it is formatted as follows:

- Any line of the form **\*\***....**\*\*** is omitted.
- Any line that starts with \* after whitespace is indented as a bullet point.
- Any line that contains only =s and is as long as the previous line causes the previous line to be formatted as a title.
- Other lines are paragraph-flowed to fit the window.